# AUTO TRACKING CAMERA QuickStart

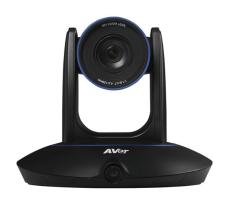

#### CAMERA AND MICROPHONE ZOOM SELECTIONS

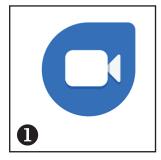

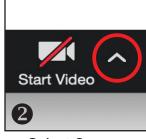

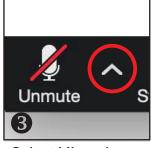

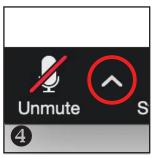

Launch Zoom

Select Camera: USB VIDEO

Select Microphone: Zoom U-22 Driver

Select Speaker: See sticker below

#### **Speaker Selection**

PLACE ZOOM SPEAKER STICKER HERE

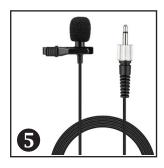

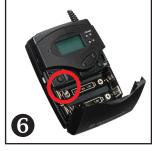

Don the lav mic.

Power on the lav mic\*.

The lavalier mic is supplimented with additional external ceiling mic(s) in this room (to pick up the audience). All mics transmit audio to Zoom. The lav may also be used for voice reinforement.

Use the touch panel in the room to control mic volume in the room.

### **AUTO TRACKING CAMERA**

## **Other Features**

A small monitor is provided at the podium to display what the camera sees.

**J** 

The lav mic is your microphone. This is how remote participants hear you.

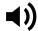

Use the touch panel volume controls to increase remote and room volume.

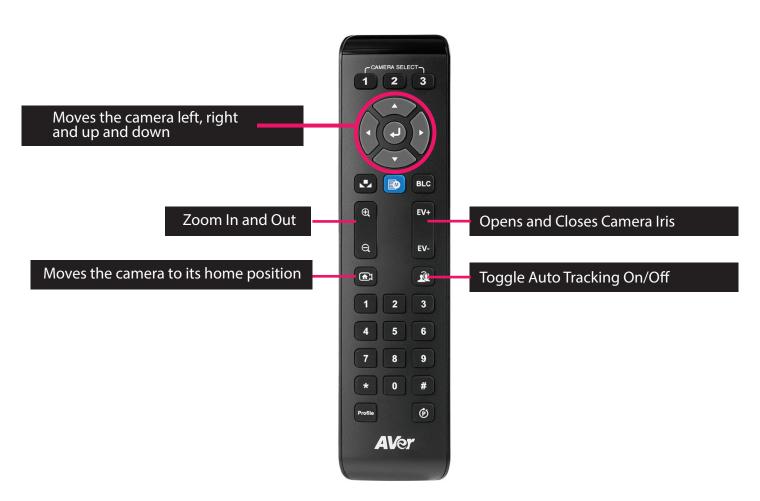

Aim the remote at the camera (not the lecturn or computer).

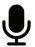

The lav mic is sensitive. Clip it 6" below your chin, and place centered.

To use the auto tracking feature, stare at the camera for a 2-3 seconds. It will find you and begin tracking as you move.

NOTE: The camera will not auto track nor perform well in low light.